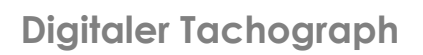

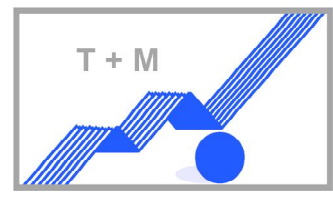

## **Digidown Blue DLT-6021**

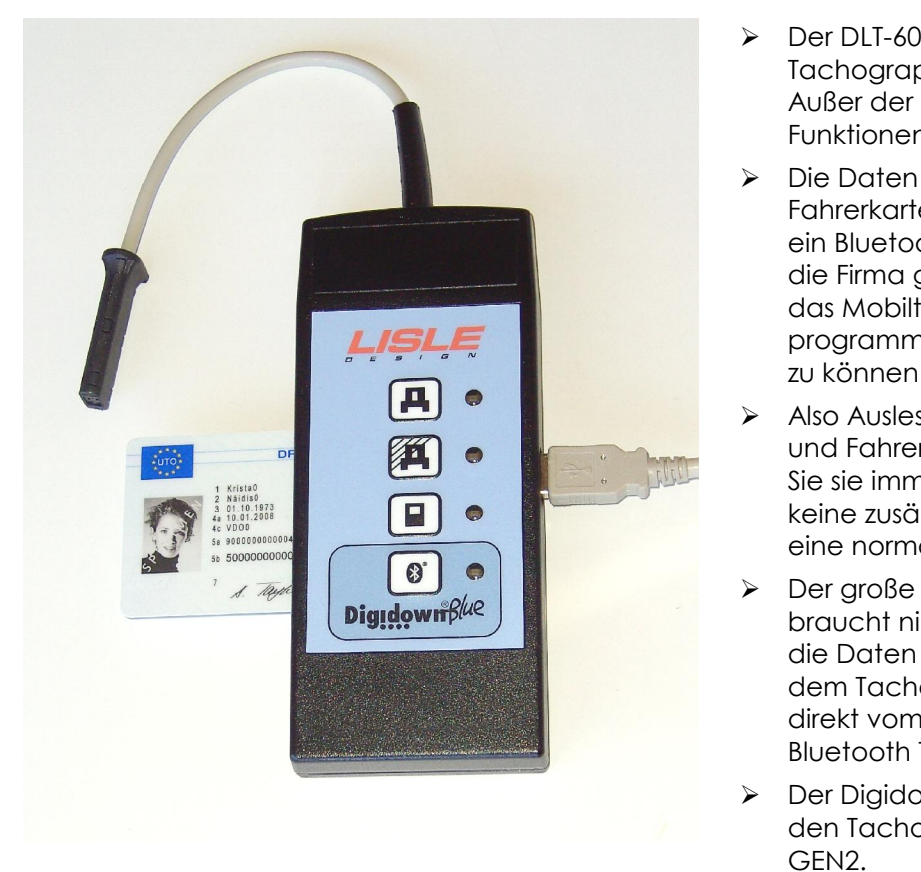

- ≻Der DLT-6021 liest die Daten aus dem Der DLT-6021 liest die Daten aus dem<br>Tachograph und autark aus der Fahrerkarte. graph und autark aus der Fahrerkarte.<br>der Bluetooth Erweiteruna, sind alle Außer der Bluetooth Erweiterung, sind c<br>Funktionen aleich wie im DLT-6020.
- Funktionen gieich wie im DLI-6020.<br>→ Die Daten aus dem Tachograph und der Die Daten aus dem Tachograph und der<br>Fahrerkarte können mit dem DLT-6021 über Fahrerkarte können mit dem DLT-6021 über<br>ein Bluetooth Mobiltelefon direkt per eMail in<br>die Firma aeschickt werden. Vorausaesetzt die Firma geschickt werden. Vorausgesetzt<br>das Mobiltelefon wurde vorher entsprechend das Mobiltelefon wurde vorher entsprechend<br>programmiert um diese Vorgang durchführen programmiert <mark>(</mark><br>zu können.
- zu konnen.<br>> Also Auslesen der Daten aus Tachograph Also Auslesen der Daten aus Tachograph<br>und Fahrerkarte: senden der Daten wohin und Fahrerkarte: senden der Daten wohin<br>Sie sie immer schicken wollen – es entstehen<br>keine zusätzlichen Kosten außer der wie für keine zusätzlichen Kosten außer der wie für eine normale eMail über ein Mobiltelefon.
- eine normale eMail uber ein Mobilteleton.<br>Der große Vorteil von DLT-6021 ist, man \*\*\* Der große Vorteil von DLT-6021 ist, man<br>braucht nicht zurück zur Basis in die Firma um<br>die Daten dort zu überspielen. Jede Datei aus die Daten dort zu überspielen. Jede Datei aus<br>dem Tachoaraph oder der Fahrerkarte kann dem Tachograph oder der Fahrerkarte kann<br>direkt vom DLT-6021 durch drücken der direkt vom DLT-6021 durch drücken de<br>Bluetooth Taste aesendet werden. die Daten dort zu überspielen. Jede Datei aus<br>dem Tachograph oder der Fahrerkarte kann<br>direkt vom DLT-6021 durch drücken der<br>Bluetooth Taste gesendet werden.<br>> Der DigidownBlue DLT-6021 ist kompatible mit
- Der Digidown*Blu*e DLT-6021 ist kompatible mit<br>den Tachoaraphen der Serie GEN1 und den Tachographen der Serie GEN1 und

GEN2.<br>Digidown*Blue* DLT-6021 ist kompatible mit den digitalen Tachographen der Serie GEN1 und GEN2.

### **Digidown**Blue **DLT-6021 kˆnnen Sie Ihre Daten:**

- ndown Blue DL1-0021 Ronnen sie nie Daten.<br>> über ein Mobiltelefon (Bluetooth) an jede eMail Adresse quasi weltweit verschicken oder<br>→ über die Digidown Basis Box, angeschlossen an Ihr EDV System, an jedem gewünschten
- Lagerort der von diesem EDV-System erreichbar ist, schicken oder automatisch abrufen.

Lagerort der von diesem EDV-System erreichbar ist, schicken oder automatisch abruten.<br>Ganz gleich für welche Anwendung Sie sich entscheiden, es sind keine physikalischen Anschlüsse<br>zwischen einem PC und DLT-6021 durchzufüh

zwischen einem PC und DL1-6021 durchzutuhren um die Daten emptangen zu konnen.<br>Diese Datenübertragung ist mit allen digitalen Tachographen problemlos möglich, den neuen sowie den<br>älteren diaitalen Tachoaraphen. Es ist kein älteren digitalen Tachographen. Es ist keine Frage ob oder welche besonderen Eig<br>Tachoaraphen erforderlich sind außer, es müssen diaitale Tachoaraphen sein. **Bluetooth**

#### **Mobiltelefon einrichten.**

T+M

Das Einrichten eines Mobiltelefons mit Internetzugang und Bluetooth für die Nutzung mit DLT-6021 ist ganz<br>einfach. Internetfunktion wählen und folgende Internetseite aufgerufen: http://m.lisledesign.com. <mark>th Mobiltelefon einrichten.</mark><br>chten eines Mobiltelefons mit Internetzugang und Bluetooth für die Nutzung mit DLT-6021 ist ganz<br>Internetfunktion wählen und folgende Internetseite aufgerufen: http://m.lisledesign.com.<br>die Di Danach die Digidown *Blu*e eMail Anwendung runterladen und installieren. Die bevorzugte Sprache<br>auswählen und den Routinen der Installation folaen. Das sind Name und eMail Adresse anlegen sowie auswählen und den Routinen der Installation folgen. Das sind Name und eMail Adresse anlegen sowie Das Einrichten eines Mobiltelefons mit Internetzuga<br>einfach. Internetfunktion wählen und folgende Inte<br>Danach die Digidown *Blue* eMail Anwendung runte<br>auswählen und den Routinen der Installation folger<br>das Prüfen des Ansc

 und einfach ist die >senden Adresse< eingerichtet, wo die Daten der Fahrerkarte und TachographSchnell und einfach ist die >senden Adresse< eingerichtet, wo die Daten der Fahrerkarte und<br>Tachograph hingeschickt werden müssen. Das kann überall sein – weltweit: die Geschäftsadresse oder<br>das Büro welches mit den Auswer

#### **eine Datei zu senden**

- eine Datei zu senden<br>→ Einfach die Digidown Blue eMail Anwendung im Mobiltelefon aufrufen und die Auslese Datei wählen.
- ≥ Die Bluetooth Taste am DLT-6021 drücken und die runtergeladenen Daten aus dem Tachograph<br>und Fahrerkarte werden an die ausaewählte eMail Adresse aeschickt und fertig.

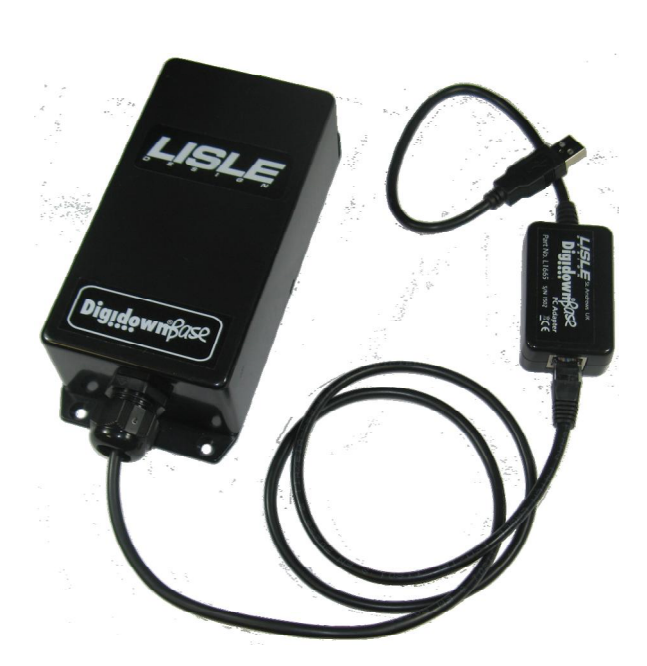

**¸ber die Digidown Basis Box senden** Diese Box ermˆglicht den automatischen Download sobald das Fahrzeug auf den Depot Hof ankommt.

Die Positionierung der Basis Box DLT-6021-001 sollte auf<br>den Depot Hof sein, wo die Fahrzeuge mit dem DLTden Depot Hof sein, wo die Fahrzeuge mit dem DLT-6021 reinkommen, entsprechend ausgerichtet sind. 6021 reinkommen, entsprechend ausgerichtet sind.<br>Die vertikale Position und ob innen oder außen, spielt<br>dabei keine Rolle. Die Reichweite der Datenüberdabei keine Rolle. Die Reichweite der Datenüber-<br>tragung beträgt 100 m, gemessen von der Position wo<br>die Basis Box montiert ist.

die Basis Box montiert ist.<br>Die Digidown Basis Box kommt mit einem 10m langen<br>Kabel für den USB Anschluß an den PC. Das Kabel Kabel für den USB Anschluß an den PC. Das Kabel Kabel für den USB Anschluß an den PC. Das Kabel<br>(Standard CAT 5 Netzwerk) kann bis auf eine Länge<br>von 50m erweitert und geliefert werden.

Die Software läuft unter: Windows 98SE, ME, 2000, XP, iftware läuft unter: Windo<mark>v</mark><br>Windows 7 und 10.

Das System sucht fortwährend nach Fahrzeugen die<br>mit DLT-6021 Geräten um bereitstehende Dateien mit DLT-6021 Geräten um bereitstehende Dateien mit DLT-6021 Geräten um bereitstehende Dateien<br>auszulesen. Sobald ein DigidownBlue erkannt wird, en. Sobald ein Digidownl<br>die Daten abaeholt.

Nach erfolgter Auslesung wird ein Marker gesetzt um ein nochmaliges abholen der Daten zu vermeiden.

Die Scanning Software kann auch so programmiert werden, daß nur Firmen eigene DLT-6021 Geräte<br>erfaßt werden. Andere Bluetooth Geräte, die sich möalicherweise im Hof befinden, werden ianoriert.

# **erfaßt werden.** Andere Bluetooth Geräte, die sich möglicherweise im Hof befinden, werden ignoriert.<br>**Einrichten der Basis Box DLT-6021-001 für die Kommunikation mit Digidown Blue DLT-6021:**

- Verbinden der Basis Box mit dem 10m langen Kabel mit einem USB Steckplatz an dem vorgesehenen PC. Sollte es erforderlich sein,kann ein Kabel bis 50m L‰nge geliefert werden
- installieren der Digidown Basis Software auf diesen vorgesehenen PC.
- ≥ Richten Sie die Digidown Basis Software für den Tachograph Datenempfang ein. Der Speicherort<br>muß nicht auf diesem Rechner angelegt werden, es kann auch ein anderer sein solange diese muß nicht auf diesem Rechne<br>miteinander vernetzt sind.
- Starten Sie die Digidown Basis Software auf Ihrem PC.

#### **Dateien vom DigidownBlue via Digidown Basis Box zu senden:**

≥ Einfach die Bluetooth Taste am DigidownBlue drücken. DigidownBlue wird sofort von der<br>Digidown Basis Box erkannt und alle bereitstehenden Dateien werden automatisch abgeholt und Digidown Basis Box erkannt und alle berei<br>im angelegten Speicherort archiviert.